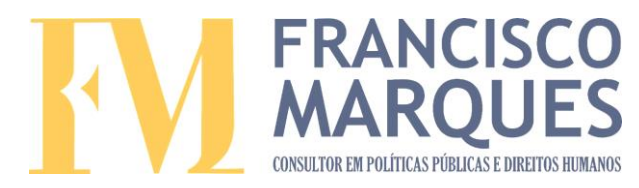

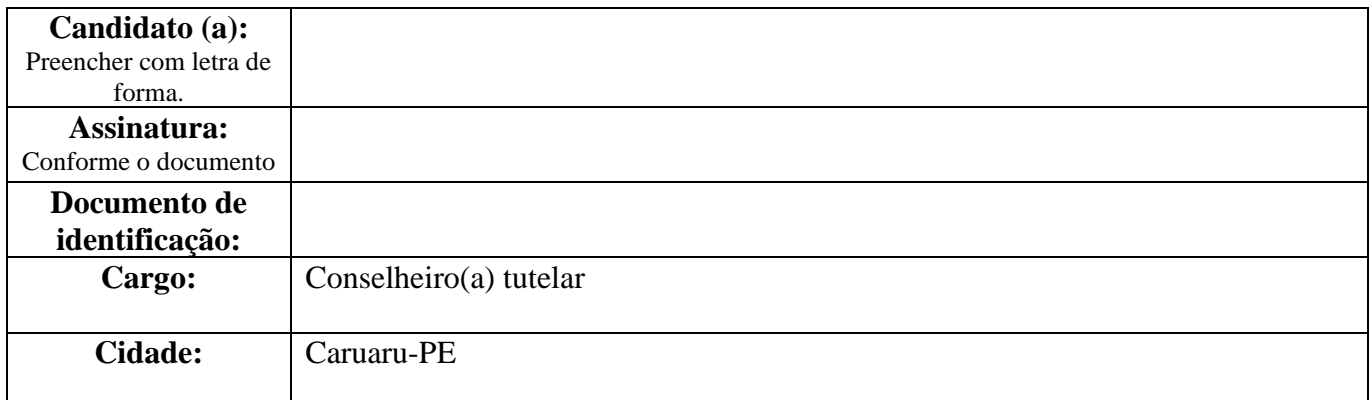

# **PROVA PRÁTICA DE INFORMÁTICA**

- Leia atentamente toda a prova antes de iniciá-la.
- Verifique se a impressão, a paginação e a numeração das questões estão corretas. Caso observe qualquer erro, notifique o fiscal;
- A prova contém 20 comandos, numeradas de 1 a 20;
- A prova é individual;
- O tempo total de aplicação da prova será de 4 horas;
- Qualquer consulta/comunicação a/com terceiros e/ou a outros meios ensejará a atribuição de reprovado;
- Não é permitido nenhum outro tipo de consulta externa (cola), a inobservância de um destes fatos eliminará o candidato do processo de escolha.

**Boa Sorte!**

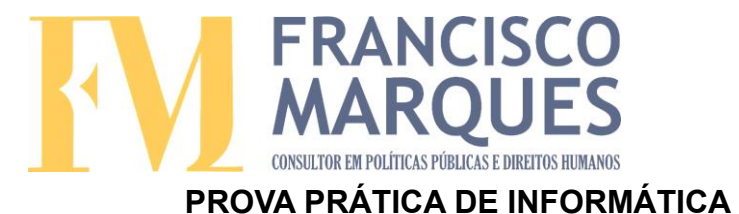

**A Lei nº 8.069 de 13 de julho de 1990 dispõe sobre o Estatuto da Criança e do Adolescente e dá outras providências. Em seu Art. 129 trata sobre as São atribuições do Conselho Tutelar, e no parágrafo VII, se refere ao ato de expedir notificações. Nessa perspectiva, redija uma notificação segundo os comandos a seguir:** 

#### **Comando 1**

Ligue o computador;

**Atividade 1**

#### **Comando 2**

Crie um documento em branco, utilizando o programa de edição de textos, e digite a seguinte notificação:

#### **Modelo Fictício de Requisição de Serviço Público**

Ilmo. Sr. Secretário Municipal de Saúde

O Conselho Tutelar vem perante Vossa Senhoria, com fundamento no art. 136, inciso III, alínea "a", da Lei nº 8.069/90 (Estatuto da Criança e do Adolescente), requisitar serviços públicos na área da saúde, pelo motivo abaixo descrito:

Que a criança foi diagnosticada com uma doença grave, e de acordo com as recomendações médica expressas se faz necessários internação em regime hospitalar, nos moldes previsto no art. 101, inciso V, da Lei nº 8.069/90.

Acontece, porém, que após seus pais terem tentado, sem sucesso, conseguir uma vaga no hospital da cidade, este órgão possui prerrogativas legais de Zelar pelo cumprimento dos Direitos da Criança e do Adolescentes, por este motivo este Conselho Tutelar no uso de suas atribuições legais faz uso do poder de requisição.

Por fim, informo a Vossa Senhoria que o descumprimento da presente requisição caracteriza, em tese, a infração administrativa tipificada no art. 249, da Lei nº 8.069/90, além de sujeitar os agentes públicos omissos a outras sanções administrativas e civis, nos moldes do previsto nos arts. 5º, 208 e 216, da Lei nº 8.069/90.

> Caruaru-PE Colocar data da prova

#### **Comando 3**

Utilize a fonte para "Times New Roman", tamanho 12.

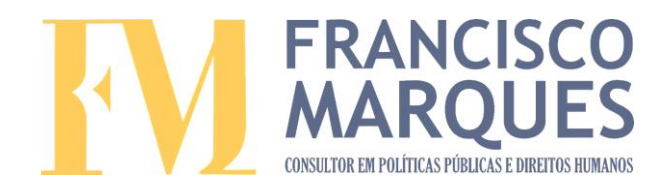

# **Comando 4**

O formato da página é A4 com orientação retrato e tamanho de margens: Superior: 3,0 cm;

Inferior: 2,0 cm; Esquerda: 3,0 cm; Direita: 2,0 cm.

### **Comando 5**

O corpo do texto deverá estar justificado;

## **Comando 6**

O espaçamento entre linhas deverá ser 1,5;

# **Comando 7**

Recuo na primeira linha de cada parágrafo de 1,25

### **Comando 8**

Coloque negrito no título: Modelo Fictício de Requisição de Serviço Público

### **Comando 9**

Coloque itálico na trecho: Doença grave

## **Comando 10**

Sublinhe o trecho: Estatuto da criança e adolescente

### **Comando 12**

Digite seu nome completo ao final do documento.

# **Comando 13**

Salve este arquivo com o seu nome completo, no formato .pdf na área de trabalho.

# **Atividade 2**

#### **Comando 14**

Crie uma planilha em branco, utilizando o Microsoft Excel e faça uma tabela utilizando os seguintes dados:

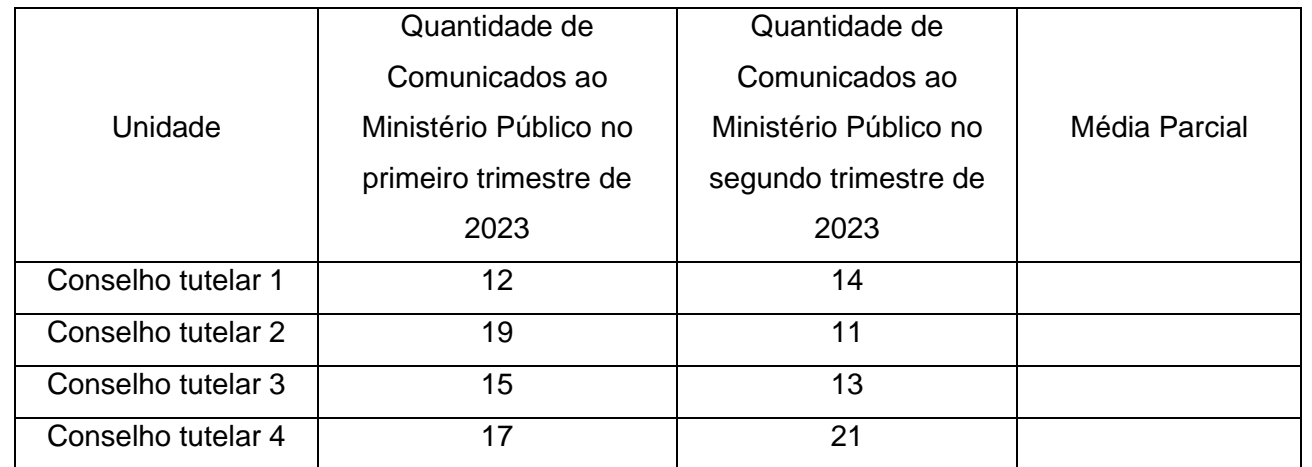

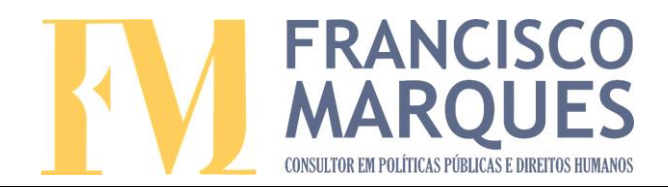

## **Comando 15**

Na coluna "Média parcial", utilize a fórmula adequada para gerar a média entre os dados da

coluna "Quantidade de [Comunicados ao Ministério Público](https://site.mppr.mp.br/sites/hotsites/arquivos_restritos/files/migrados/File/conselhos_tutelares/modelos_ct/mod_oficio__comunicacao_ao_mp.doc) no primeiro trimestre de 2023" e

"Quantidade de [Comunicados ao Ministério Público](https://site.mppr.mp.br/sites/hotsites/arquivos_restritos/files/migrados/File/conselhos_tutelares/modelos_ct/mod_oficio__comunicacao_ao_mp.doc) no segundo trimestre de 2023".

### **Comando 16**

Altere a fonte para "Arial".

#### **Comando 17**

Altere o tamanho dos caracteres da tabela para 14.

#### **Comando 18**

Crie um gráfico de Colunas Agrupadas, de modo a ficar 3 colunas para cada conselho tutelar.

#### **Comando 19**

Altere o título do gráfico para ["Comunicados ao Ministério Público](https://site.mppr.mp.br/sites/hotsites/arquivos_restritos/files/migrados/File/conselhos_tutelares/modelos_ct/mod_oficio__comunicacao_ao_mp.doc) no primeiro semestre de

2023" e destacar em negrito e caixa alta.

### **Comando 20**

Salve o Arquivo na área de trabalho com o seu nome completo.

Ao Concluir as atividades 1 e 2, comunicar ao aplicador da prova a finalização, para que seja

fornecido um Pendrive para que o candidato salve os arquivos nesse dispositivo.

Será assinado uma ata de conclusão e entrega digital da prova.